# Nota tecnica sui livelli di traccia UCCX Ī

## Sommario

Introduzione **Amministrazione** Chiamate vocali in entrata Chiamate vocali in uscita Script UCCX Agent Desktop Finesse Cisco Agent Desktop (CAD/CSD) Reporting e database Chat/Email Log di SocialMiner

## Introduzione

Questo documento fornisce l'elenco dei log rilevanti e i livelli di trace per alcuni dei problemi comuni rilevati nel campo. Lo scopo del documento è quello di garantire che il lettore sia in grado di raccogliere il set corretto di registri quando si verifica il problema, in modo da ridurre il tempo di risoluzione e aumentare le probabilità di una causa principale.

## Amministrazione

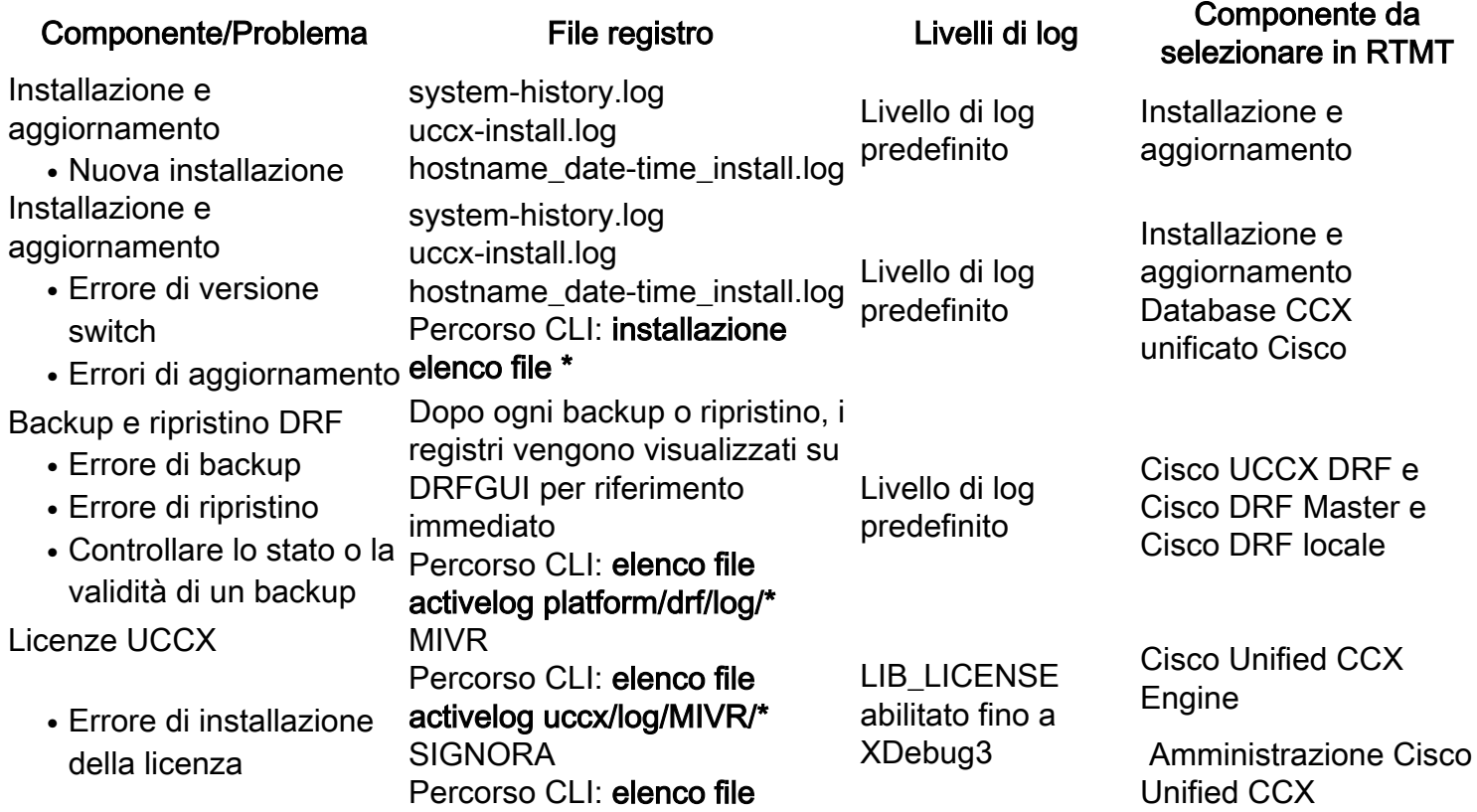

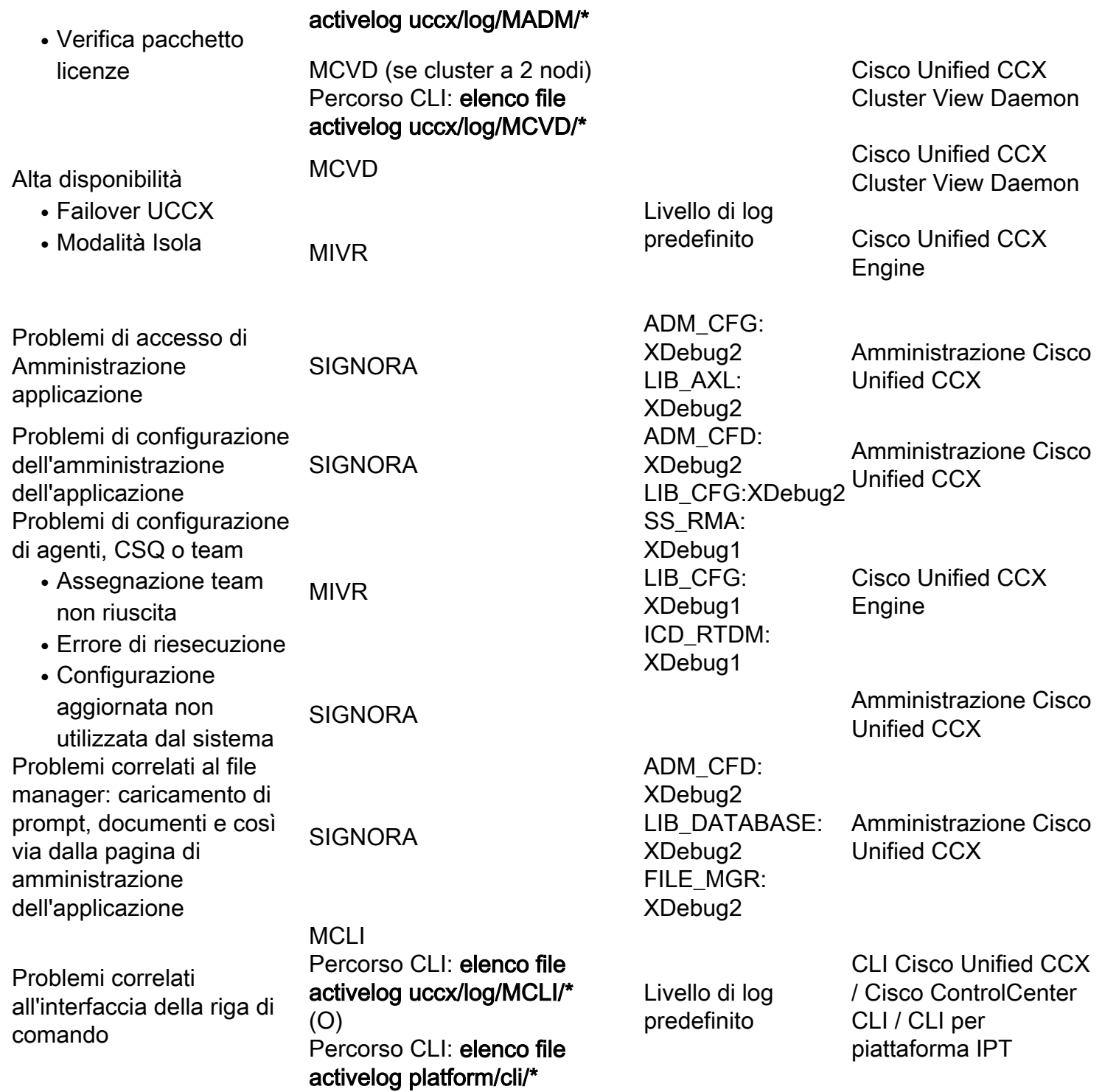

# Chiamate vocali in entrata

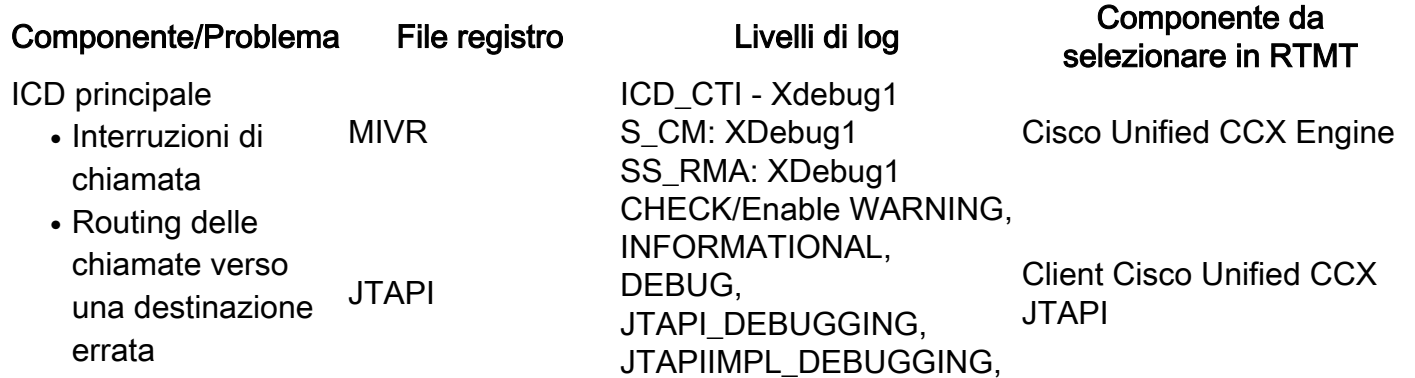

#### CTI\_DEBUGGING, CTIIMPL\_DEBUGGING

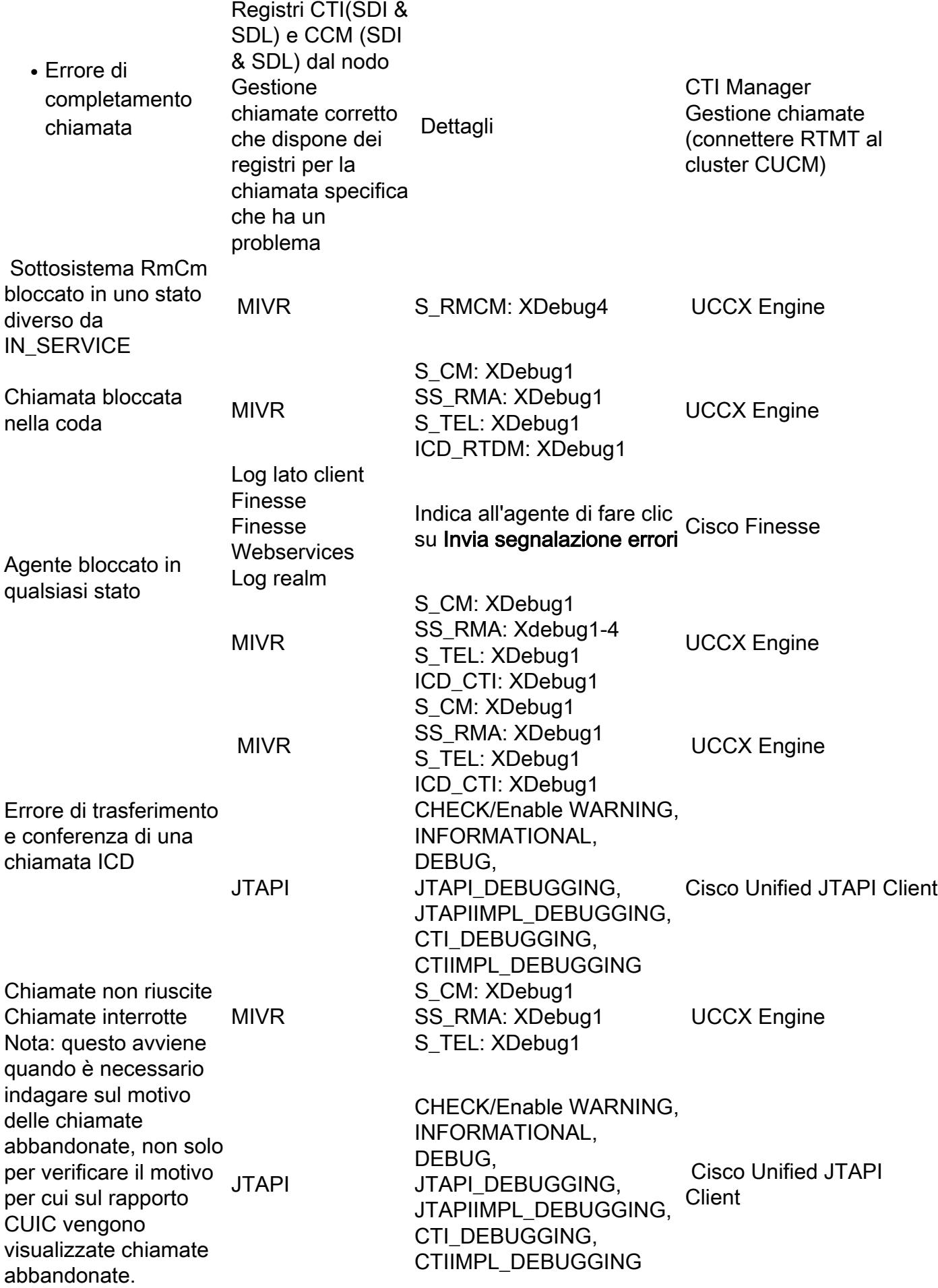

Chiamata non riuscita durante l'esecuzione dello script MIVR

Chiamare gli errori relativi all'interazione del documento VXML MIVR

Problemi relativi ai media con la chiamata. Esempio: audio discontinuo, prompt alterato IPVM

Problemi relativi alle chiamate per ASR/TTS S\_CM: XDebug3 S\_TEL: XDebug3 ENG XDebug5 STEP\_ICD: XDebug4

S\_CM: XDebug3 S\_TEL: XDebug3 ENG XDebug5 STEP\_ICD: XDebug4 SS\_VB: XDebug5

MIVR LIB\_MEDIA: Debug, Dalla CLI, eseguire il comando 'show media streams count 5 sleep 5 trace' quando il problema si verifica Messaggi syslog N/D Syslog

UCCX Engine

UCCX Engine Acquisizione dei pacchetti sul server UCCX, acquisizione del traffico tra UCCX e il server VXML

**UCCX Engine** 

Per visualizzarli, utilizzare:"file view activelog /platform/log/mediainfo.txt"

# Chiamate vocali in uscita

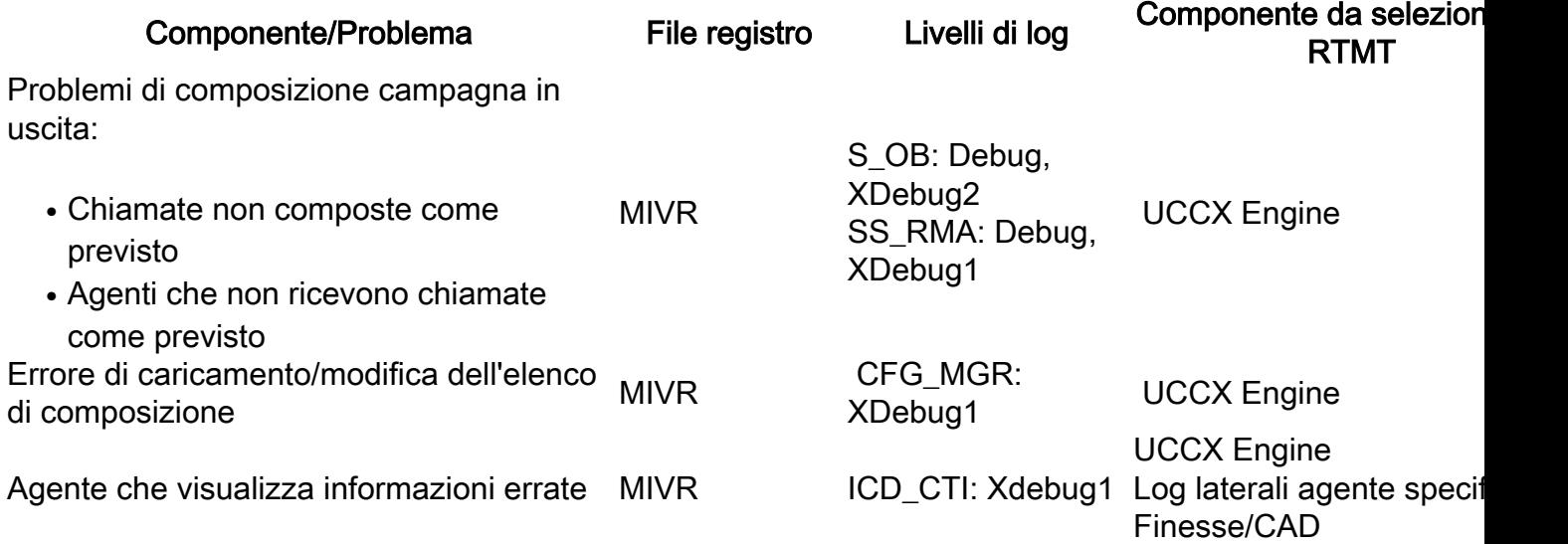

# Script UCCX

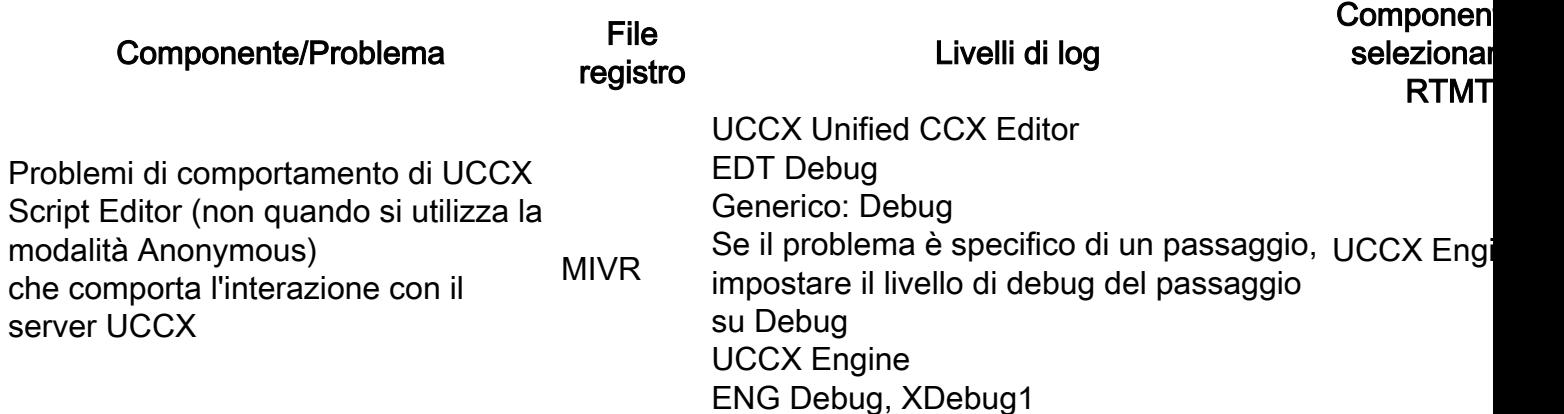

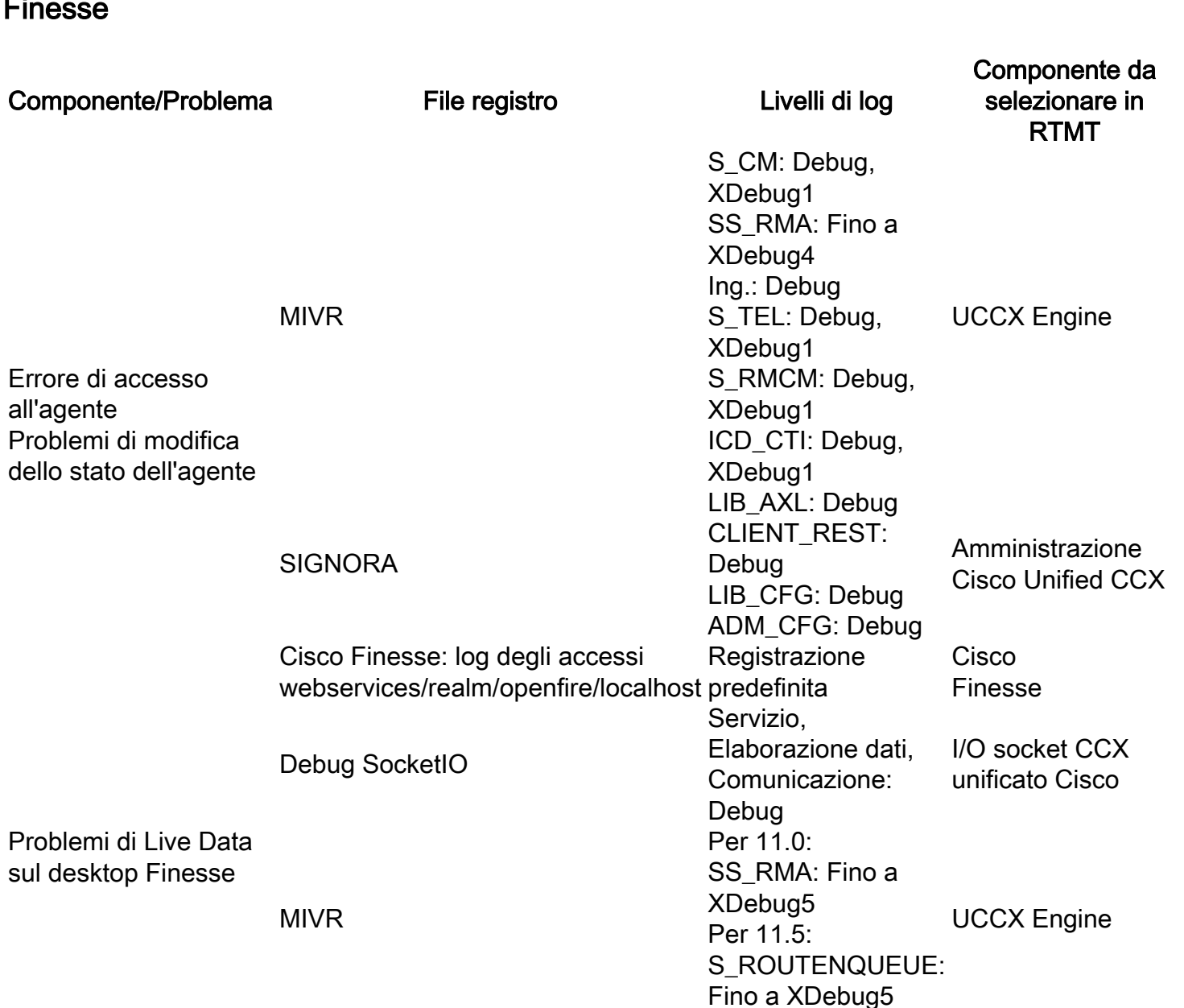

Problemi di esecuzione degli script:

• Ottenere informazioni sulla logica MIVR di esecuzione dello script

Errore durante l'installazione dell'editor di script (problemi sul lato client)

# Agent Desktop

#### Finesse

• Errori di esecuzione script

ESPR\_MGR: Debug, XDebug1 Se il problema è specifico di un passaggio, impostare il livello di debug del passaggio su Debug

S\_CM: XDebug1 SS\_RMA: XDebug1 S\_TEL: Debug ENG XDebug1

**UCCX Engi** 

Per tutti i problemi sul lato agente, ad esempio la perdita di connettività del client Finesse, raccogliere i log del client Finesse e utilizzare anche la registrazione locale, come mostrato di seguito:

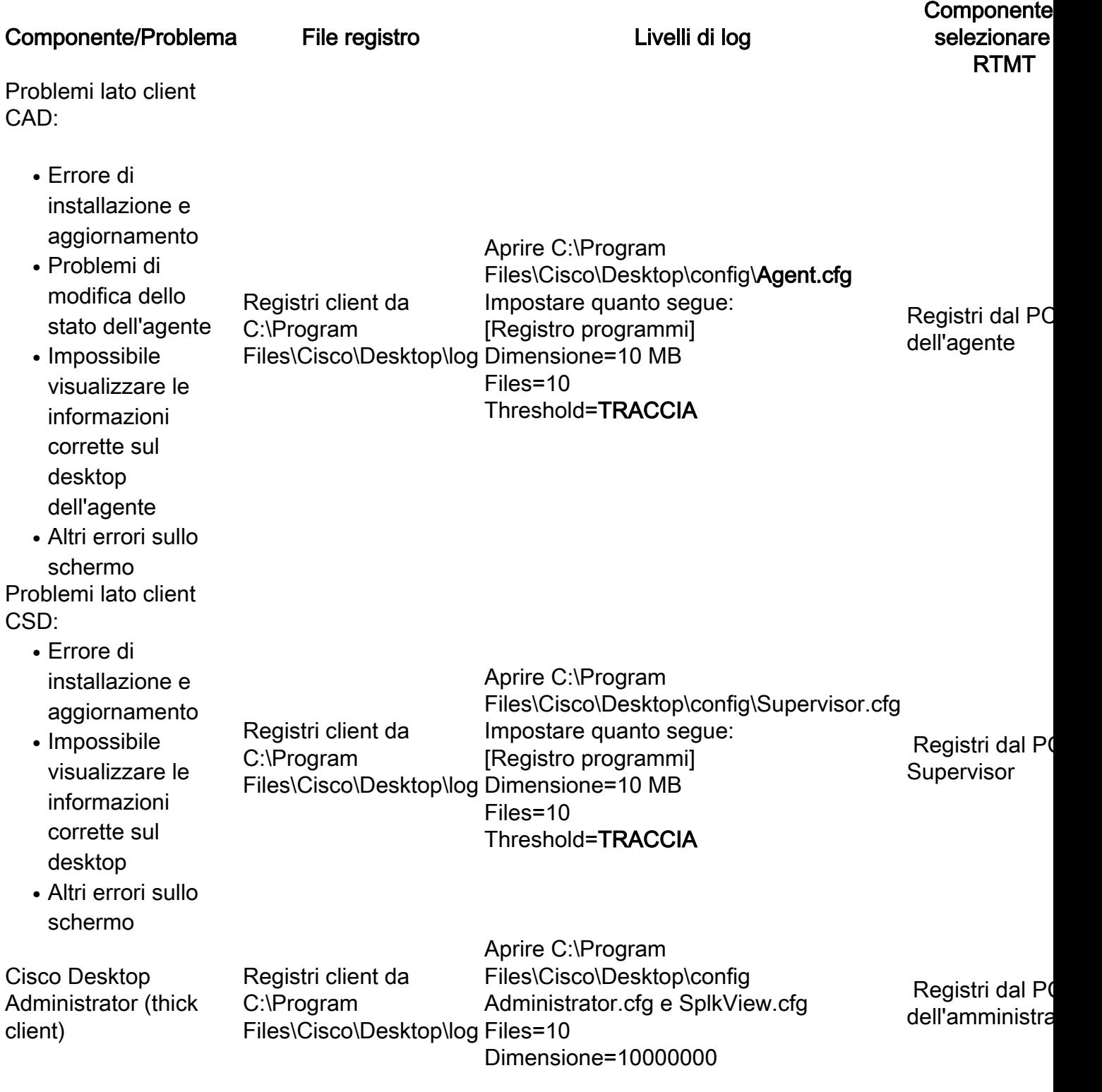

Ulteriori informazioni sui log e sulle informazioni da raccogliere sono disponibili nella sezione File di configurazione e log:

[http://www.cisco.com/c/dam/en/us/td/docs/voice\\_ip\\_comm/cust\\_contact/contact\\_center/crs/expres](/content/dam/en/us/td/docs/voice_ip_comm/cust_contact/contact_center/crs/express_8_5/troubleshooting/guide/cad85ccxtg-cm.pdf) [s\\_8\\_5/troubleshooting/guide/cad85ccxtg-cm.pdf](/content/dam/en/us/td/docs/voice_ip_comm/cust_contact/contact_center/crs/express_8_5/troubleshooting/guide/cad85ccxtg-cm.pdf)

# Reporting e database

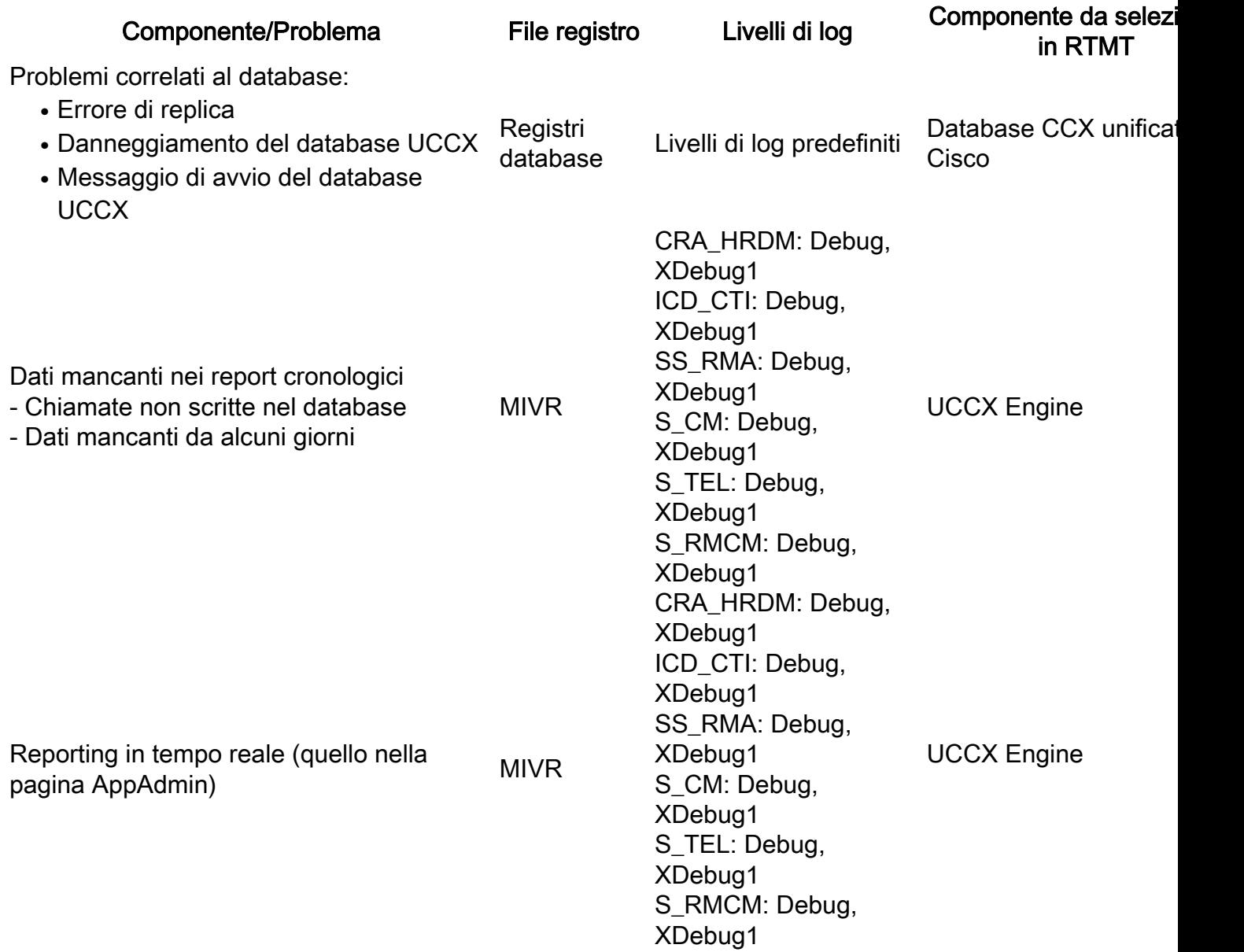

# Chat/Email

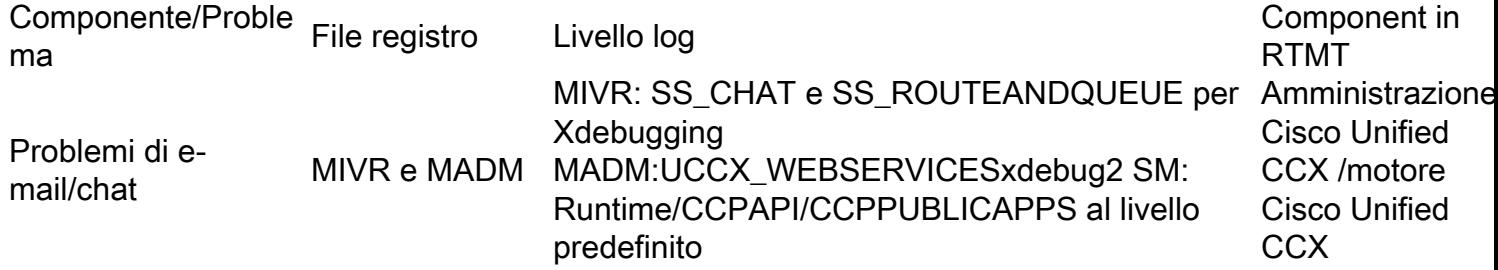

# Log di SocialMiner

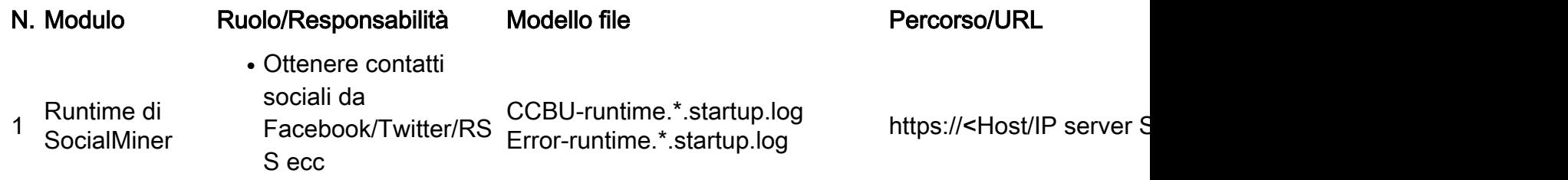

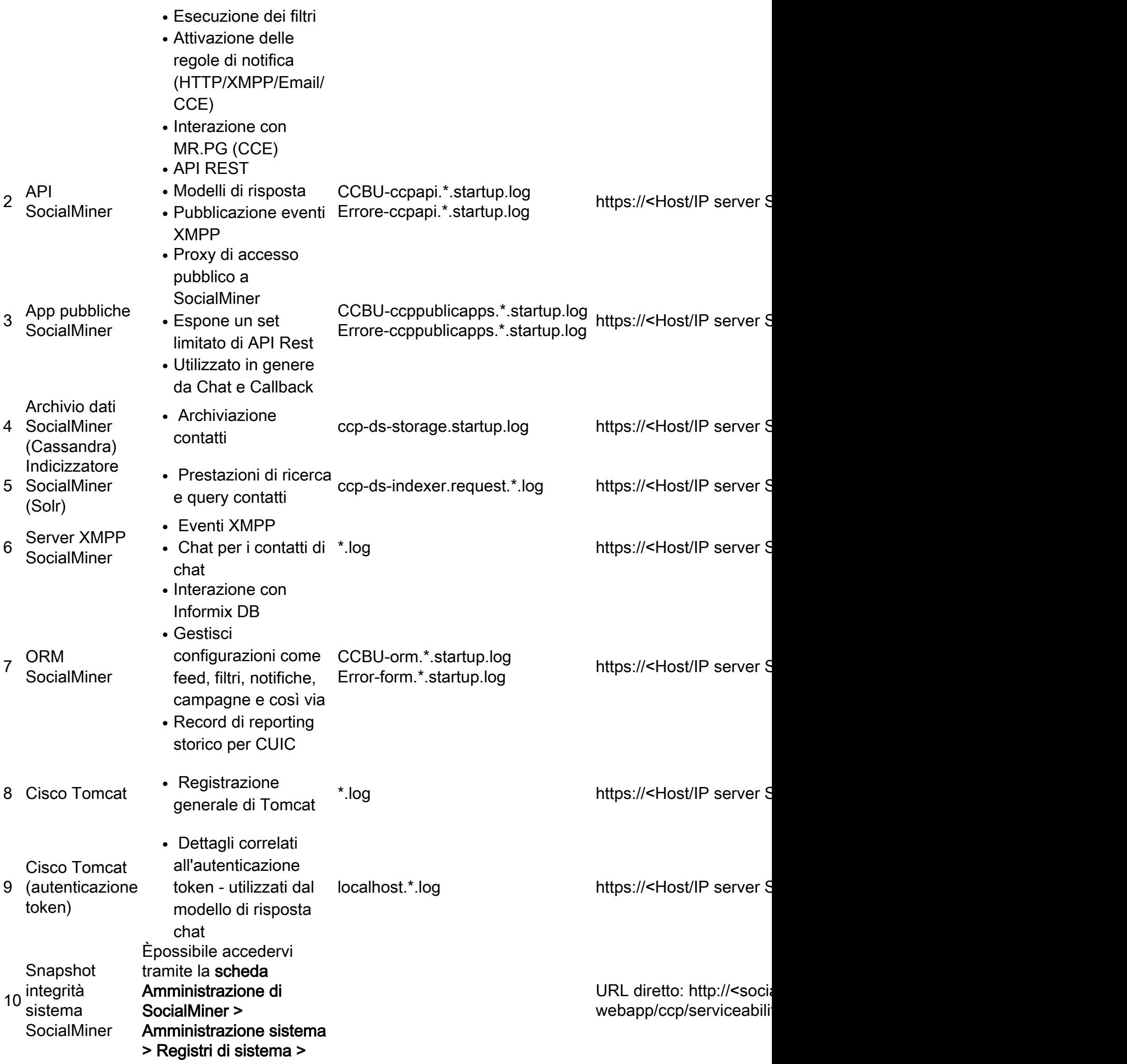

Snapshot dello stato del sistema